# Live Reports 9.0 Known Issues / Frequently Asked Questions

[Agent status in Live Reports doesn't correspond to agent status in Phone System > Queue](#page-1-0) [Agent in After Call Work status has Available status](#page-3-0) [Calls do not dispatch to a certain agent](#page-3-1) [Too small and hard to read widgets in the wallboard view](#page-3-2) [Can't see new agents in Live Reports' widgets after changes in a list of Call Queue Members](#page-3-3) [Non-activated queues present in reporting](#page-3-4) [Removed or deactivated queue remains as rows in Agent Details and in Queue Details](#page-4-0) [I don't see my issue listed here](#page-4-1)

### Agent status in Live Reports doesn't correspond to agent status in Phone System > Queue

<span id="page-1-0"></span>\_\_\_\_\_\_\_\_\_\_\_\_\_\_\_\_\_\_\_\_\_\_\_\_\_\_\_\_\_\_\_\_\_\_\_\_\_\_\_\_\_\_\_\_\_\_\_\_\_\_\_\_\_\_\_\_\_\_\_\_\_\_\_\_\_\_\_\_\_\_\_\_\_\_\_\_

There may be differences in an agent's status if the agent didn't set themselves as unavailable for queue, but relied on after hours settings.

Solution: Educate your agents on how to use availability settings. There are two ways to do that:

- 1. Via the RingCentral Service Web portal
	- a. Log in to [https://service.ringcentral.com.](https://service.ringcentral.com/)
	- b. In the top right corner click the Status icon  $\bullet$  next to your name.
	- c. Click **Do not accept call queue calls** to set yourself unavailable for queue calls.

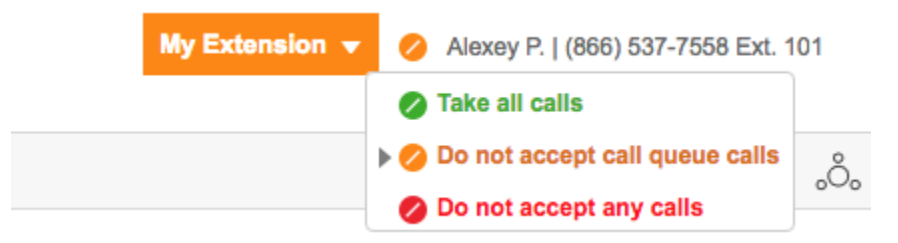

- d. To set yourself available for queue calls, click **Take all calls**.
- 2. Via the softphone status
	- a. Click the Status icon in the top left corner of the application.

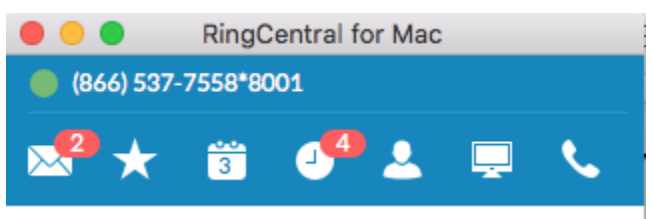

b. In the profile settings, disable **Accept call queue calls** toggle to make yourself unavailable for queue calls.

\_\_\_\_\_\_\_\_\_\_\_\_\_\_\_\_\_\_\_\_\_\_\_\_\_\_\_\_\_\_\_\_\_\_\_\_\_\_\_\_\_\_\_\_\_\_\_\_\_\_\_\_\_\_\_\_\_\_\_\_\_\_\_\_\_\_\_\_\_\_\_\_\_\_\_\_

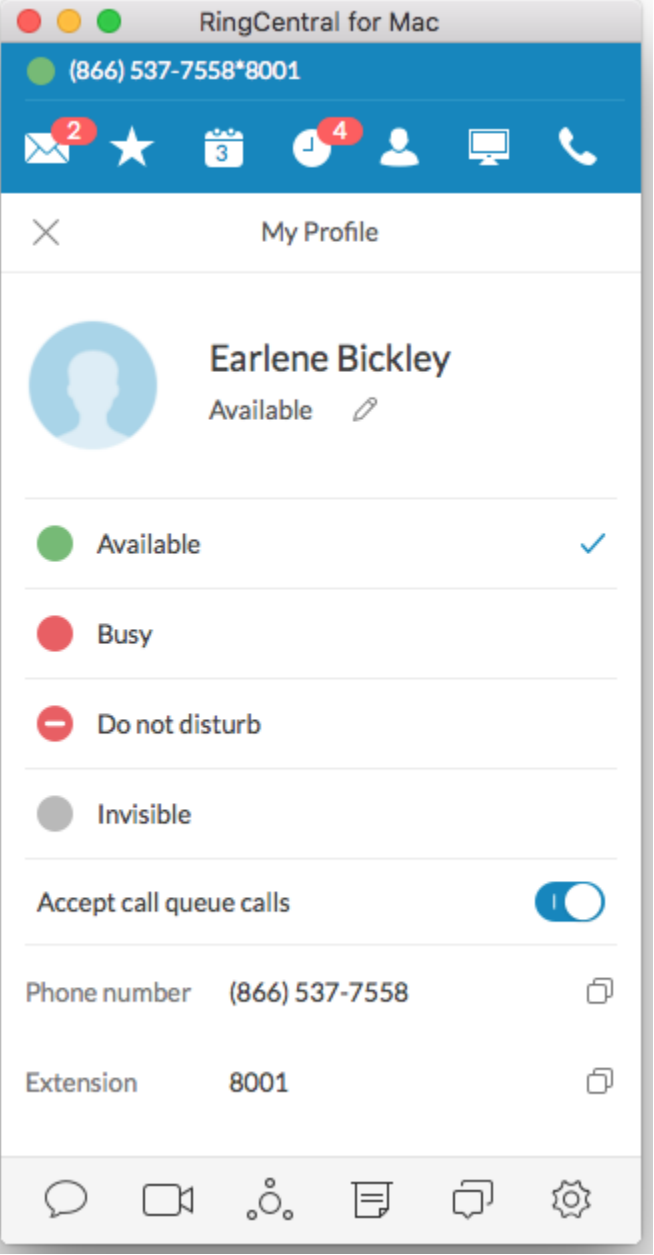

c. To turn back to available, **enable Accept call queue calls**.

## <span id="page-3-0"></span>Agent in After Call Work status has Available status

\_\_\_\_\_\_\_\_\_\_\_\_\_\_\_\_\_\_\_\_\_\_\_\_\_\_\_\_\_\_\_\_\_\_\_\_\_\_\_\_\_\_\_\_\_\_\_\_\_\_\_\_\_\_\_\_\_\_\_\_\_\_\_\_\_\_\_\_\_\_\_\_\_\_\_\_

**Issue**: When an agent is in After Call Work (also known as wrap-up), agent status shows the agent as Available.

**Solution**: Will be updated in new versions.

#### <span id="page-3-1"></span>Calls do not dispatch to a certain agent

**Issue**: an agent appears in a queue as available, but phones don't ring.

**Solution**:

- 1. If your agents use hard phones, check "do not disturb" mode.
- 2. Check that agents are listed as members of the queue.
- 3. Check that agents have the **Take All Calls** status in the RingCentral Service Site or have enabled **Accept Call Queue Calls** in the softphone settings.
- 4. Check business hours and answering rules for the queue.
- 5. Check forwarding rules for the agent.

#### <span id="page-3-2"></span>Too small and hard to read widgets in wallboard view

**Issue**: When put on a large screen in a wallboard view, widgets in a Live Reports dashboard look too small, and the text is hard to read.

**Solution**: zoom in using standard browser zoom options like CTRL + on PC and CMD + on Mac.

## <span id="page-3-3"></span>Can't see new agents in Live Reports' widgets after changes in a list of Call Queue Members

**Issue**: In some cases Live Reports doesn't reflect recent changes in a list of Call Queue Members such as add or removal of an agent from a queue.

<span id="page-3-4"></span>**Solution**: Press **Save** after you changed a queue configuration or adjusted any other settings.

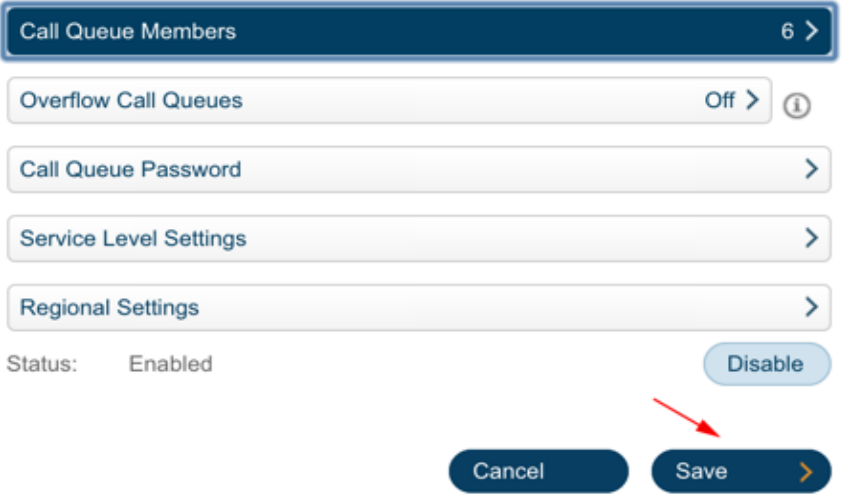

#### Non-activated queues present in reporting

**Issue**: A queue presents in Live Reports although it was not activated.

<span id="page-4-0"></span>**Solution**: This is an intended behavior since a non-activated queue can still take calls.

#### Removed or deactivated queue remains as rows in Agent Details and in Queue Details

\_\_\_\_\_\_\_\_\_\_\_\_\_\_\_\_\_\_\_\_\_\_\_\_\_\_\_\_\_\_\_\_\_\_\_\_\_\_\_\_\_\_\_\_\_\_\_\_\_\_\_\_\_\_\_\_\_\_\_\_\_\_\_\_\_\_\_\_\_\_\_\_\_\_\_\_

**Issue**: A queue presents in Live Reports although it was deactivated or removed.

**Solution**: This is an intended behavior to retain the accumulated data. A user can manually change a queue filter or recreate a widget.

## <span id="page-4-1"></span>I don't see my issue listed here

Please contact [RingCentral Global Customer Care.](https://success.ringcentral.com/RCContactSupp?src=)